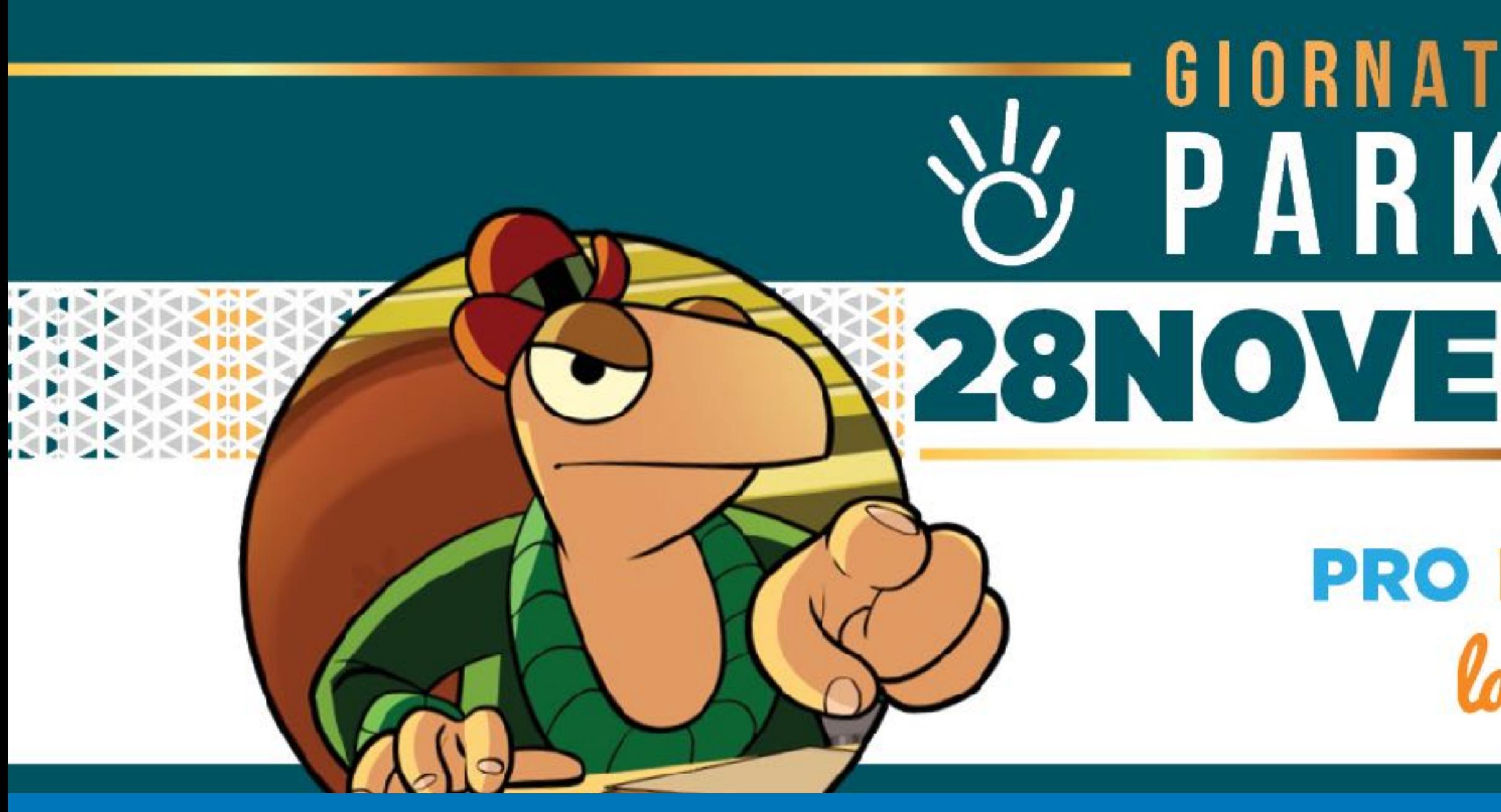

# SUPPARKINSON Virtuale 28NOVEMBRE2020

**PRO MUOVI AMO** la Ricerca.

Un'iniziativa promossa da

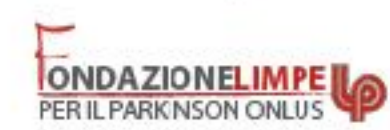

con il Patrocinio di

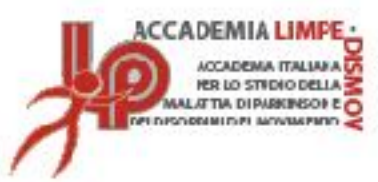

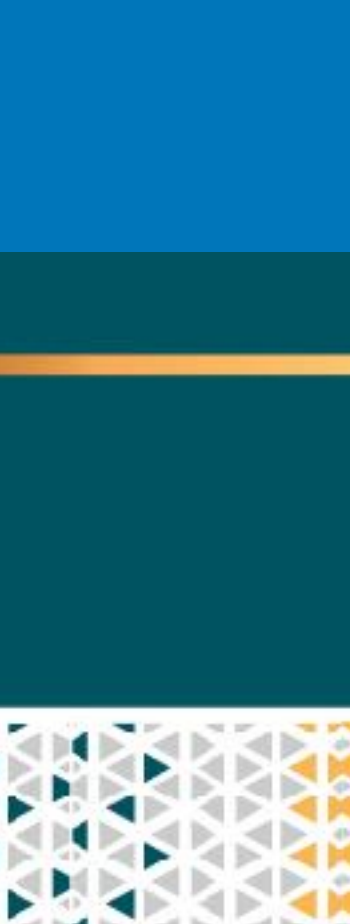

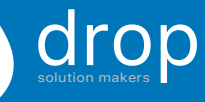

# Connessione Internet e Browser

## **Accertarsi di avere una connessione Internet stabile:**

# 1. É consigliata la connessione **via cavo** e non connessioni wifi e/o dispositivi hotspot;

2. Scaricare l'App attraverso il Link: <https://zoom.us/download>

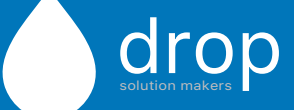

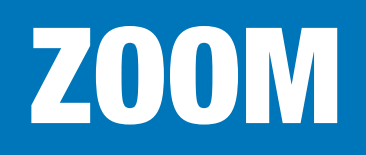

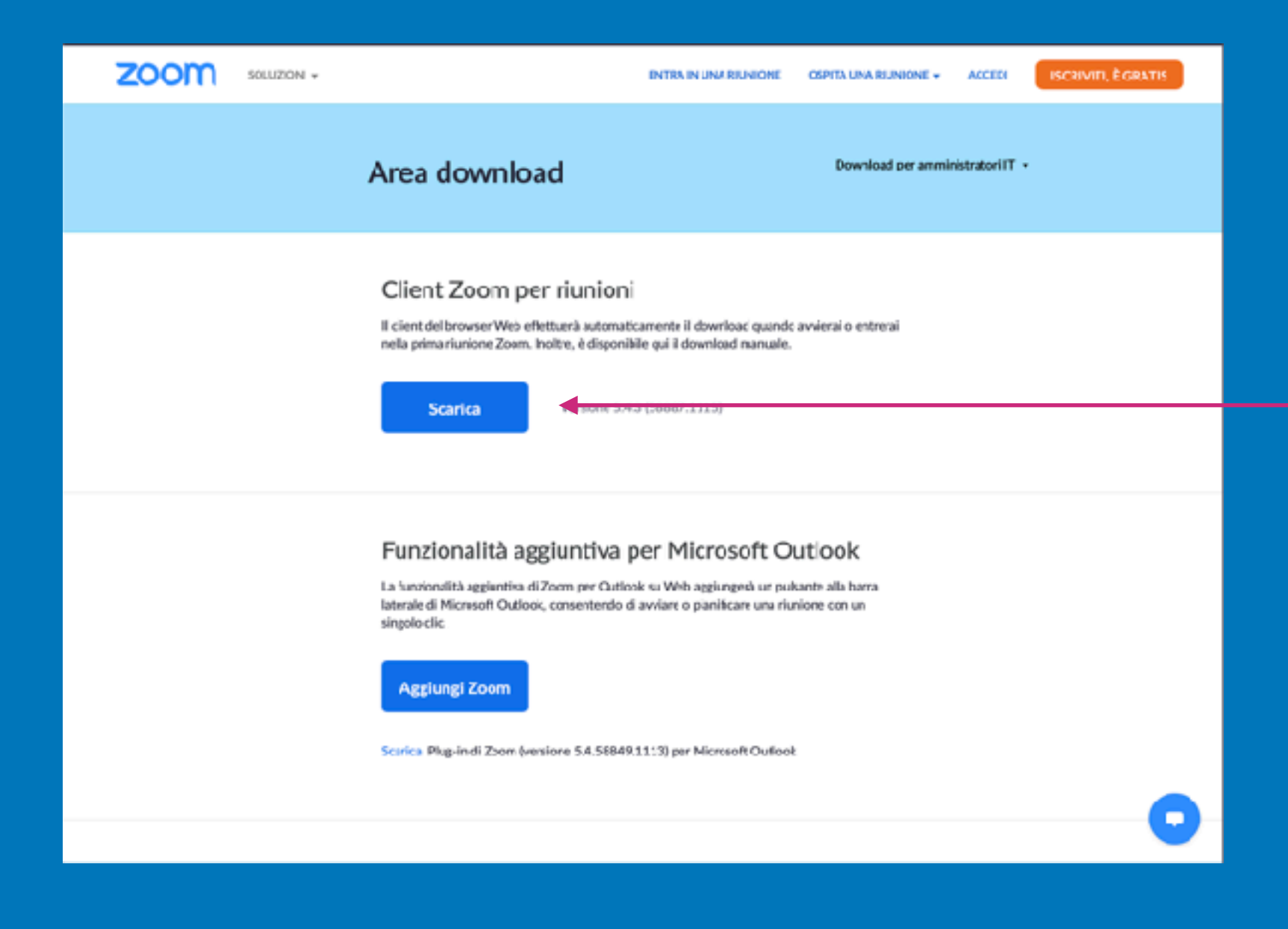

## **È necessario** scaricare l'applicazione per seguire l'evento

### SCARICARE L'APP

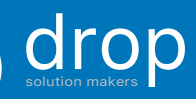

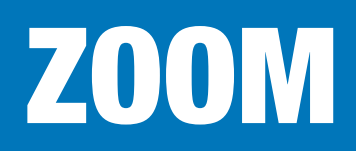

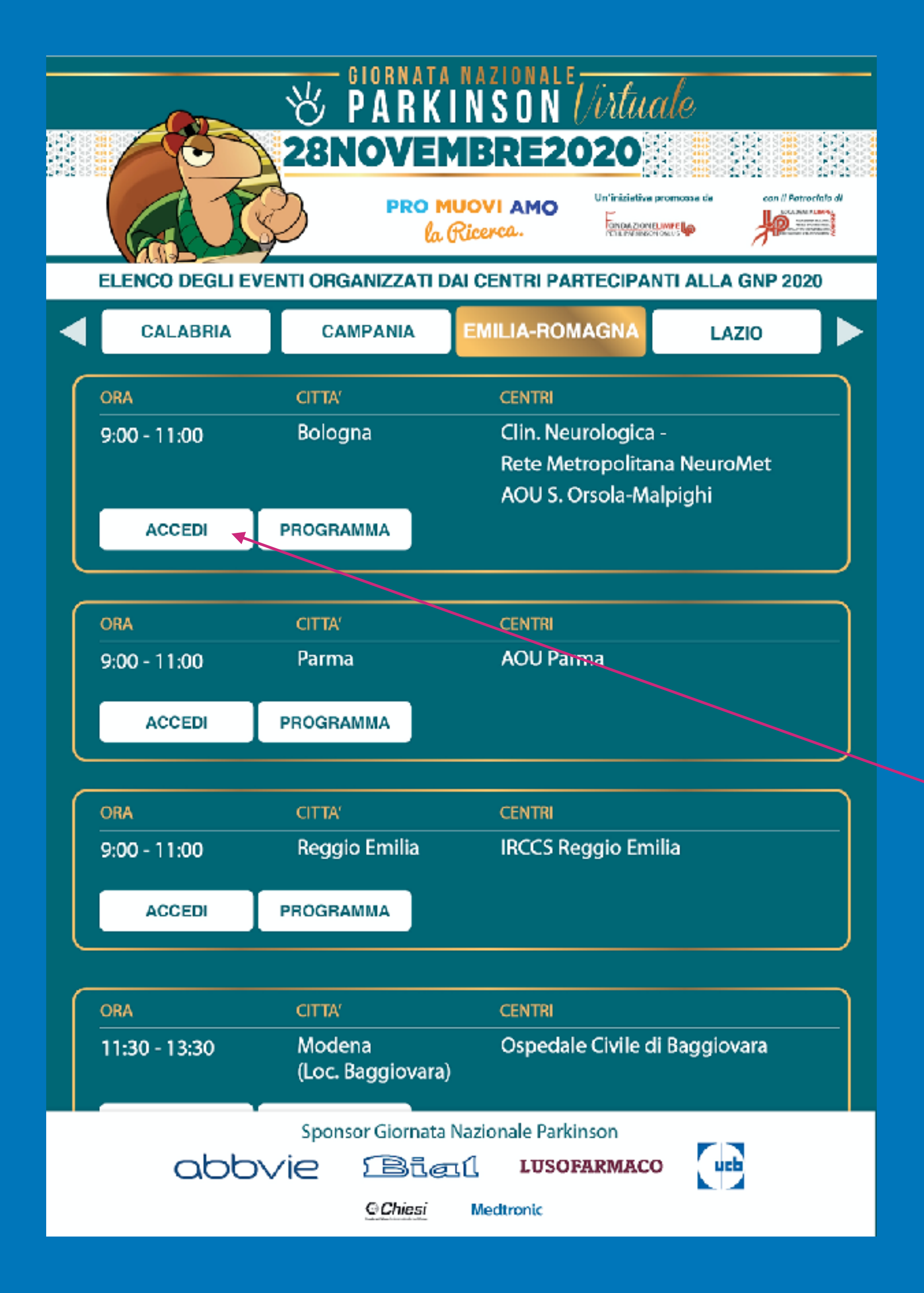

- 1. Vai al sito [https://](https://giornataparkinson2020.fondazionelimpe.it) [giornataparkinson2020.fondazionelimpe.it](https://giornataparkinson2020.fondazionelimpe.it)
- 2. Effettua la registrazione
- 3. Effettua il login con le credenziali assegnate
- 4. Seleziona la regione e fai click su "Accedi" nella sezione dell'evento desiderato

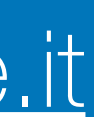

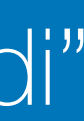

#### **Accesso dal sito**

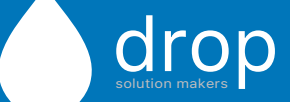

# ZOOM

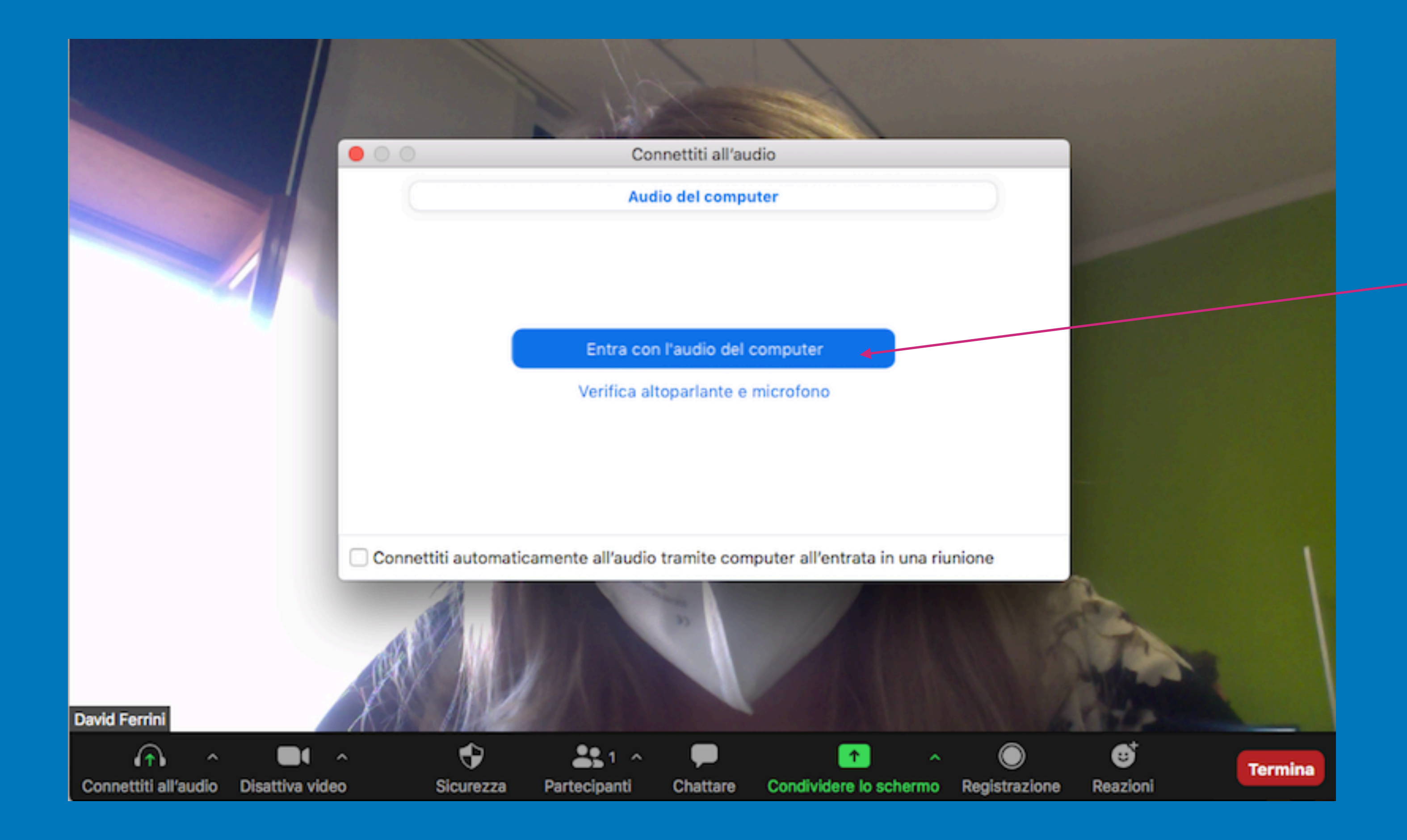

## **È necessario** dare il

consenso all'utilizzo dell'audio del computer, facendo click sul tasto indicato

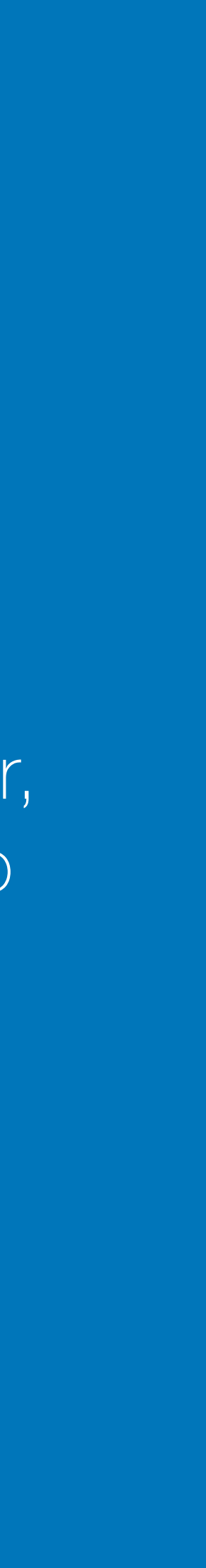

## AUDIO

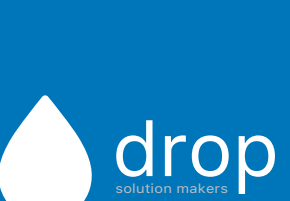

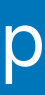

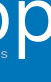

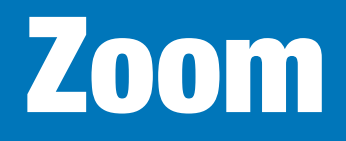

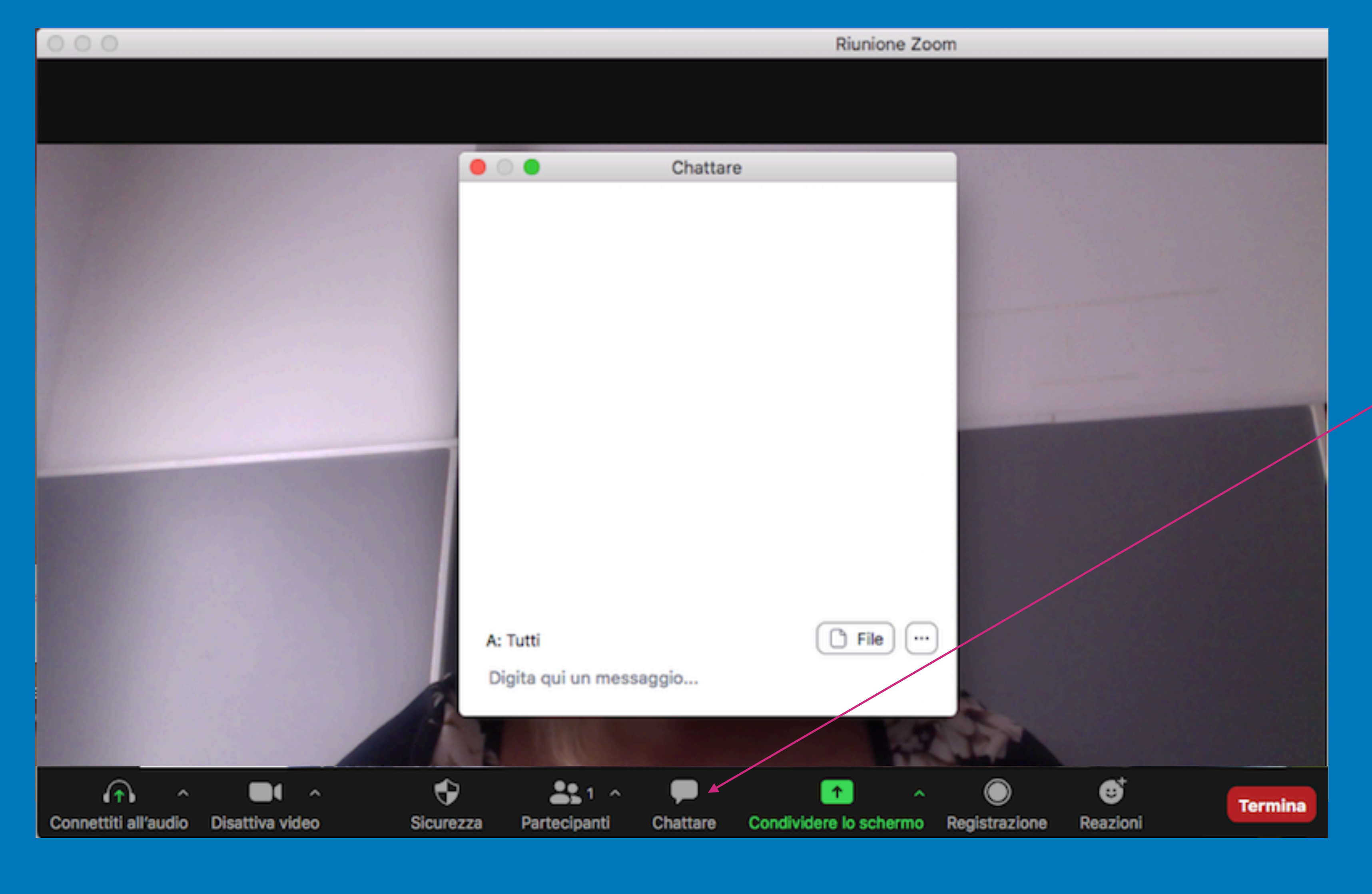

Per inviare domande ai relatore, premere il tasto *"Chattare"*

Si aprirà il pannello bianco della chat che funziona come di consueto

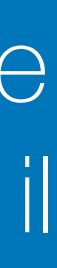

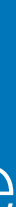

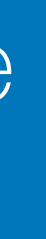

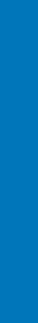

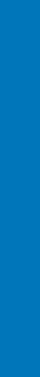

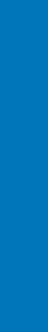

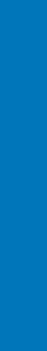

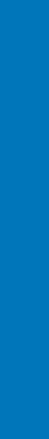

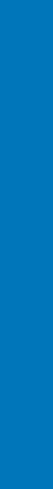

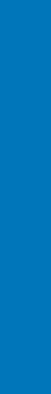